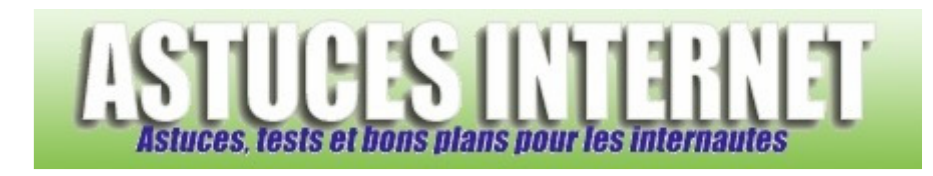

## Comment exporter ses messages et dossiers personnels ?

*Demandé et répondu par Sebastien le 28-11-2005* 

Utilisation du menu d'importation et d'exportation de Outlook :

Dans la barre de menu de Outlook, sélectionnez **Fichiers** et cliquez sur **Importer et exporter**.

Sélectionnez **Exporter des données vers un fichier**, puis **Fichier de dossiers personnels (.pst)**. Surlignez le dossier que vous voulez exporter (Dossiers personnels correspond à l'ensemble de votre messagerie, ainsi que votre agenda, vos contacts etc.) et cochez **Inclure les sous-dossiers**.

Sélectionnez l'emplacement de sauvegarde (par défaut, le fichier s'appelera *backup.pst* et sera enregistré dans le dossier **C:\Documents and Settings\mon\_pc\Local Settings\Application Data\Microsoft\Outlook**)

mon\_pc change en fonction de votre nom d'utilisateur.

Sélectionnez la façon dont Outlook doit gérer les doublons (remplacer, autoriser ou ne pas autoriser).

Enfin, vous avez la possibilité de protéger vos données en cryptant le fichier, et en le verrouillant avec un mot de passe.

## Autre méthode :

Sauvegardez les fichiers ayant une extension .pst et se trouvant dans le dossier **C:\Documents and Settings\mon\_pc\Local Settings\Application Data\Microsoft\Outlook**

mon\_pc change en fonction de votre nom d'utilisateur.

Généralement, il s'agit des fichiers suivants :

archive.pst outlook.pst

Pour récupérer vos anciens messages lors d'une réinstallation de Outlook, il suffira d'importer les fichiers .pst à l'aide du menu Importer et exporter.